# Uso del complemento Cisco FindIT Kaseya

# **Objetivo**

Este artículo pretende proporcionar información sobre los usos de las diferentes páginas del Cisco FindIT Kaseya Plugin.

## Dispositivos aplicables | Versión de software

Cisco FindIT Network Manager - 1.1 Sonda de red Cisco FindIT - 1.1

### **Introducción**

El Cisco FindIT Kaseya Plugin es un módulo que se instala en el Kaseya Virtual System Administrator (VSA). Integra estrechamente el Cisco FindIT Network Manager con el VSA de Kaseya, lo que permite una gestión centralizada de la red. El complemento permite el acceso a las potentes funciones de gestión de FindIT, incluidas la gestión de acciones, los paneles, la detección de dispositivos, la topología de red, la gestión de dispositivos remotos, las alertas procesables y el historial de eventos.

El Cisco FindIT Kaseya Plugin cumple con todos los requisitos de integración de terceros para las versiones 9.3 y 9.4 de VSA in situ de Kaseya.

## Uso del complemento Cisco FindIT Kaseya

Acceso al complemento

Paso 1. Inicie un navegador web e introduzca la dirección IP de su servidor VSA Kaseya en la barra de direcciones y, a continuación, pulse Intro.

 $\rightarrow \times$  0 (10.10.0.1)

En este ejemplo, la dirección IP utilizada es 10.10.0.1

Paso 2. Ingrese las credenciales de inicio de sesión de su cuenta Kaseya en los campos Nombre de usuario y Contraseña proporcionados, y luego haga clic en INICIAR SESIÓN.

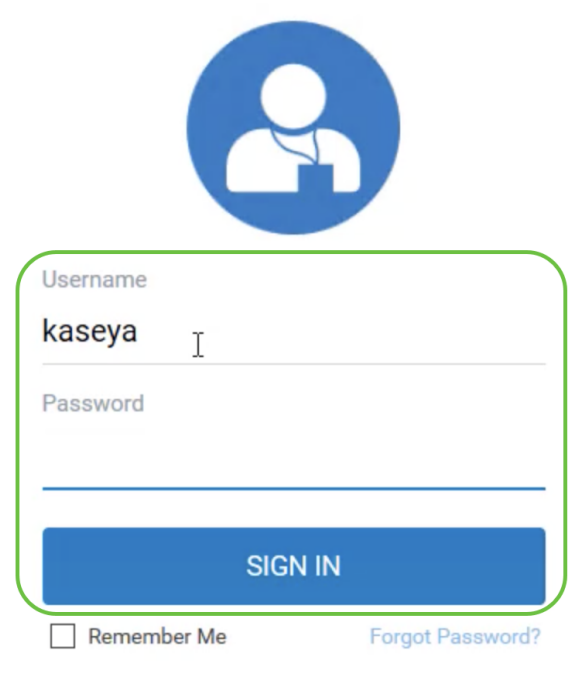

En este ejemplo, kaseya se utiliza como nombre de usuario.

## Uso del complemento Cisco FindIT Kaseya

Al iniciar sesión en la utilidad basada en web de Kaseya, verá las fichas del Panel de navegación que llevan a las diferentes páginas de configuración de Kaseya.

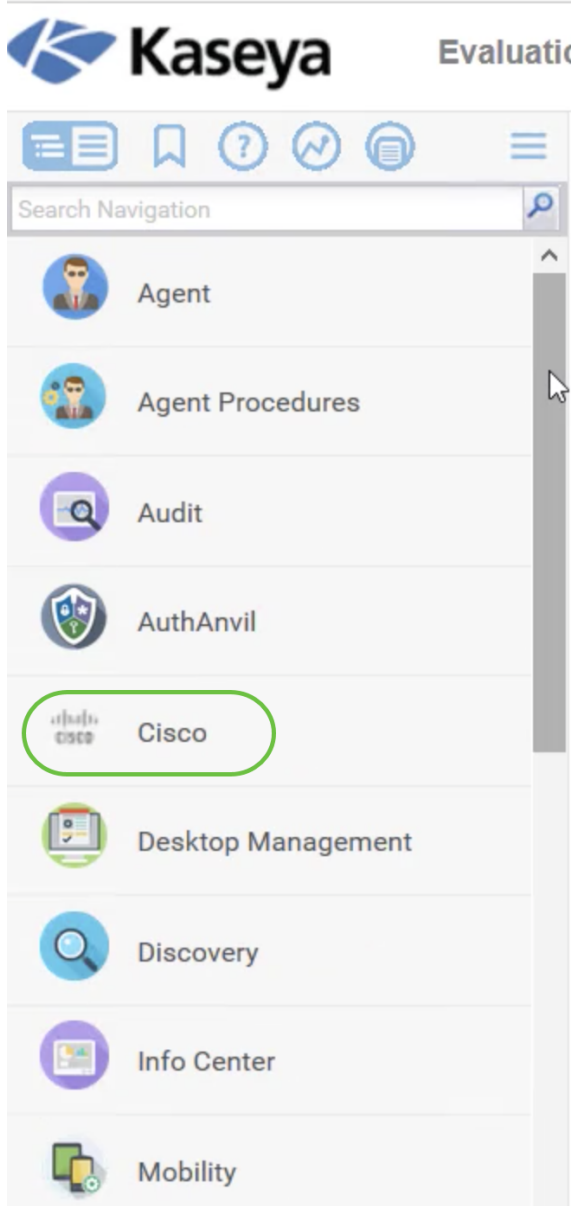

Al hacer clic en la ficha Cisco, aparece la vista de árbol que conduce a las páginas de configuración del complemento.

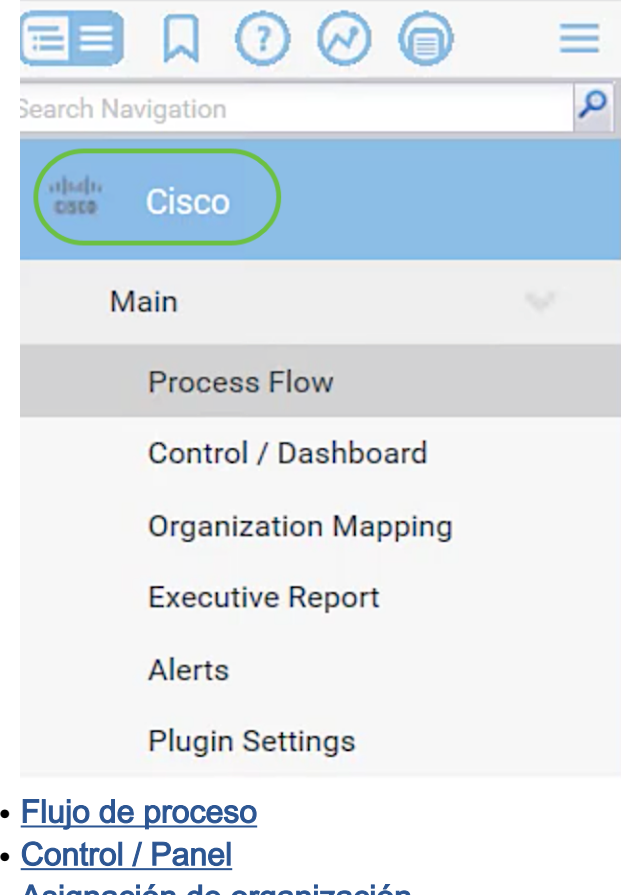

- Asignación de organización
- <u>Informe ejecutivo</u>
- <u>Alertas</u>
- Configuración del complemento

#### Flujo de proceso

Contiene las dos fichas siguientes:

1. Cisco FindIT: esta ficha contiene la guía básica de los pasos que se deben realizar para configurar el complemento en el que cada elemento se vincula a la página principal de la funcionalidad. Los escalones se dividen en tres categorías:

Pasos obligatorios: los PARÁMETROS PLUGIN y MAPPING ORGANIZATION son los pasos vinculados requeridos y deben realizarse en la configuración inicial del complemento o en caso de reinstalación. Al hacer clic en esta opción, estos pasos le llevarán a la página Configuración del complemento y a la página Asignación de organización, respectivamente. La CONFIGURACIÓN DE PLUGIN debe realizarse primero para la configuración de las credenciales de FindIT antes de ir a ASIGNACIÓN DE ORGANIZACIÓN.

Elemento de acción: SELECT DEVICES AND ACTIONS (SELECCIONAR DISPOSITIVOS Y ACCIONES) es el paso vinculado que no es obligatorio pero que resulta muy beneficioso al utilizar el complemento. Al hacer clic en este botón, accederá a la página Control / Panel.

Pasos opcionales - ESTABLECER NIVELES DE ALERTA y EJECUTAR INFORME EJECUTIVO PARA CLIENTES son los pasos vinculados que se recomiendan pero no se requieren en la configuración del complemento. Cuando se hace clic en esta opción, se accede a la página Alertas y al informe ejecutivo.

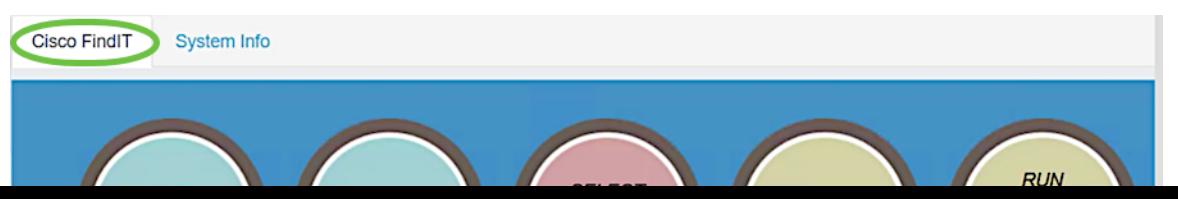

2. Información del sistema: esta ficha muestra la versión del complemento FindIT.

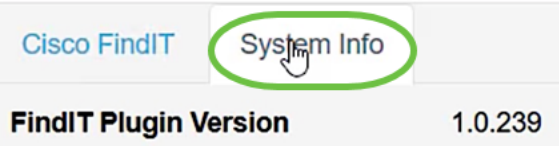

#### Control / Panel

Esta página es similar a la vista DESCUBRIMIENTO - INVENTARIO de la sonda FindIT 1.1. Puede seleccionar uno o varios sitios de la sonda de red FindIT y mostrar toda la lista de dispositivos de la red o su lista filtrada junto con información como el estado, el nombre de host, el tipo de dispositivo, la dirección IP, el modelo, la dirección MAC, el número de serie, el firmware actual, el firmware disponible, la red y las acciones. Estas acciones, que se pueden programar, incluyen la actualización del firmware, el almacenamiento y la copia de seguridad de las configuraciones, la eliminación de un dispositivo y el reinicio. Para obtener más información, consulte el artículo [Administrar un dispositivo a través de la página Panel de control del](https://www.cisco.com/c/es_mx/support/docs/smb/cloud-and-systems-management/cisco-findit-network-management/smb5864-manage-device-findit-kaseya-plugin.html) [complemento Cisco FindIT Kaseya.](https://www.cisco.com/c/es_mx/support/docs/smb/cloud-and-systems-management/cisco-findit-network-management/smb5864-manage-device-findit-kaseya-plugin.html)

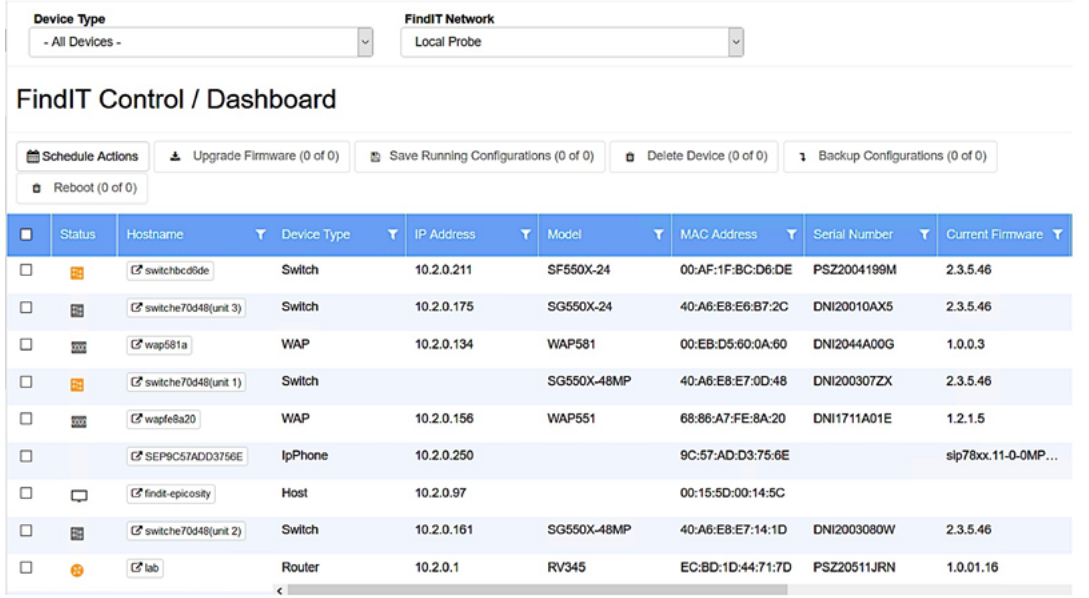

Al hacer clic en un nombre de host, se abrirá la página de inicio de sesión del dispositivo en una nueva pestaña. Asegúrese de permitir las ventanas emergentes en el explorador.

#### Asignación de organización

Esta es la página en la que asigna los sitios de FindIT Network Manager a organizaciones/grupos existentes de Kaseya. Si no hay sitios de FindIT asignados, la página Control / Panel no podrá rellenar la lista de dispositivos. Para obtener más información, vea el artículo sobre [Asignación de Organización en el Cisco FindIT](https://www.cisco.com/c/es_mx/support/docs/smb/cloud-and-systems-management/cisco-findit-network-management/smb5865-organization-mapping-on-the-cisco-findit-kaseya-plugin.html) [Kaseya Plugin.](https://www.cisco.com/c/es_mx/support/docs/smb/cloud-and-systems-management/cisco-findit-network-management/smb5865-organization-mapping-on-the-cisco-findit-kaseya-plugin.html)

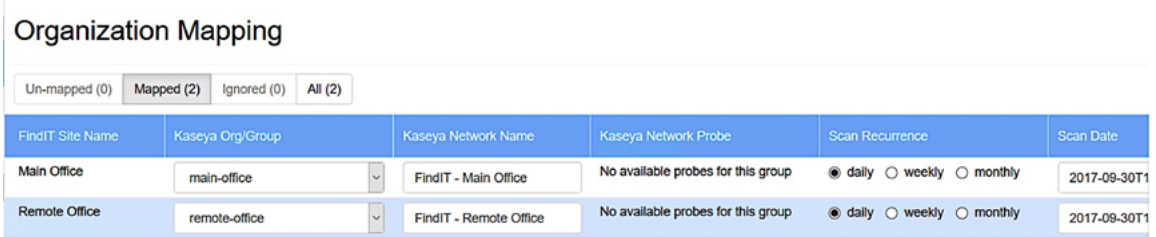

#### Informe ejecutivo

Esta página permite crear informes por organización o grupo que muestran todas las acciones y notificaciones de los dispositivos de Cisco asociados. Esto se abre en una nueva pestaña y muestra el informe específico del estado actual del ciclo de vida de los dispositivos de red en FindIT 1.1 Manager. Para obtener más información, vea el artículo [Ejecutar informes ejecutivos en el complemento Cisco FindIT Kaseya.](https://www.cisco.com/c/es_mx/support/docs/smb/cloud-and-systems-management/cisco-findit-network-management/smb5878-run-executive-reports-cisco-findit-kaseya-plugin.html)

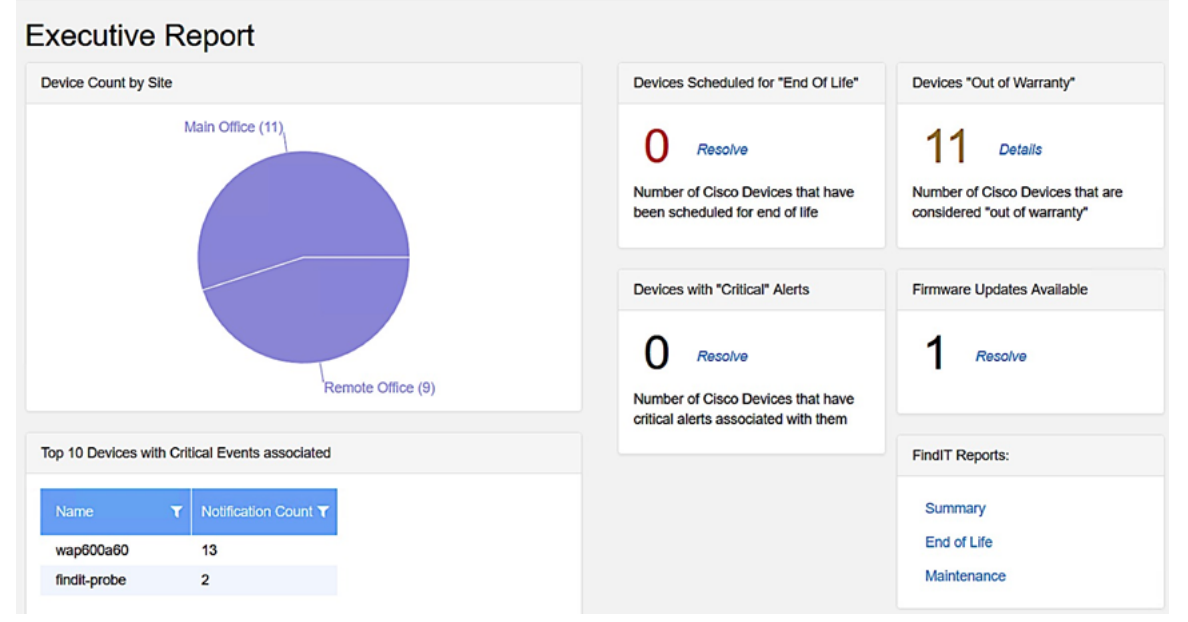

#### Alertas

Esta página le permite crear reglas que utilizan eventos FindIT como disparador para generar alertas Kaseya estándar, como provocar una alarma, crear un ticket, ejecutar un script o enviar un correo electrónico (ATSE). Para obtener más información, consulte el siguiente artículo en [Crear regla para establecer niveles de alerta en el](https://www.cisco.com/c/es_mx/support/docs/smb/cloud-and-systems-management/cisco-findit-network-management/smb5877-create-rule-to-set-alert-levels-on-cisco-findit-kaseya-plugin-html.html) [complemento Cisco FindIT Kaseya.](https://www.cisco.com/c/es_mx/support/docs/smb/cloud-and-systems-management/cisco-findit-network-management/smb5877-create-rule-to-set-alert-levels-on-cisco-findit-kaseya-plugin-html.html)

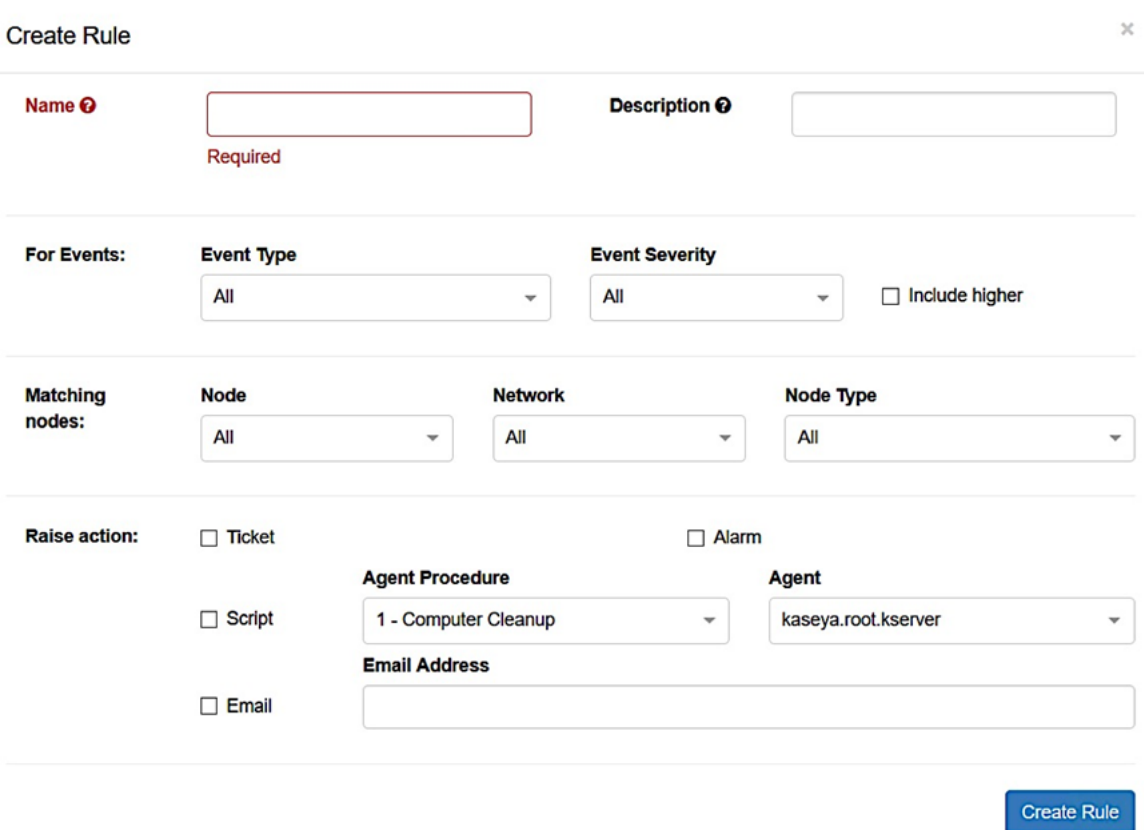

 La sección de acción Levantar se encuentra fuera del límite del alcance, ya que los elementos se relacionan con funciones fuera del complemento, por lo tanto, en el propio VSA de Kaseya.

#### Configuración del complemento

Esta página le permite configurar el complemento para establecer una conexión entre Kaseya y FindIT Network Manager. Debe especificar el nombre de usuario, la contraseña y la dirección IP o el nombre de host del administrador de red FindIT y probar estas credenciales haciendo clic en el botón Prueba después.

# **Plugin Settings**

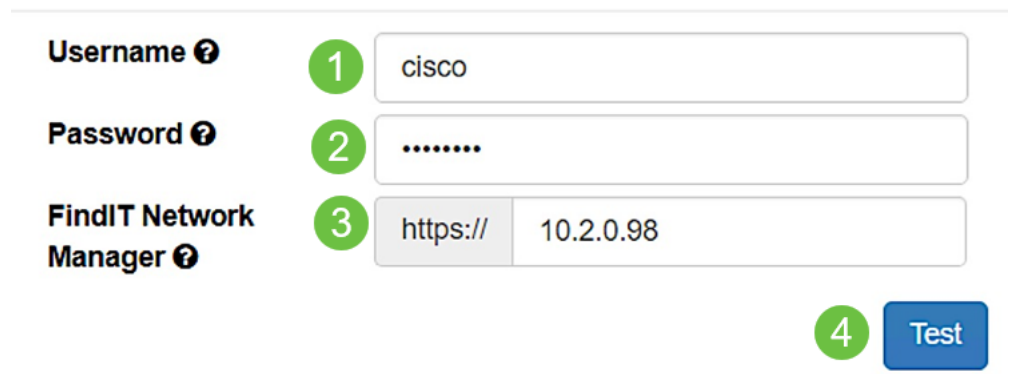

Ahora ha explorado los diferentes usos de las páginas del complemento Cisco FindIT Kaseya.